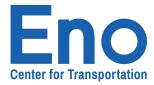

## **Managing Your Membership:**

Your membership now comes with a number of enhanced features, all of which can be accessed in your **Membership** tab.

To access your membership, navigate to the **Membership** tab at the top of your screen.

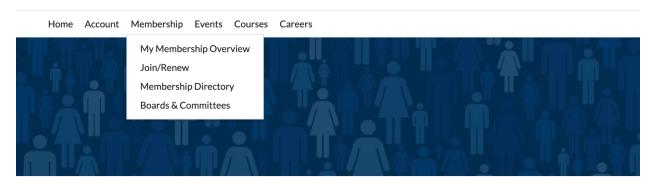

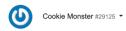

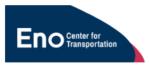

Welcome to your newly redesigned

## **Member Portal**

Welcome!

We're excited to introduce your improved Member Portal! Designed with you in mind, to streamline your digital experience by enabling easy online account and membership management.

With the introduction of our new Member Directory, you can now connect with your peers with just a click. Be sure to update your profile while you are here - and let us know if you'd prefer to opt out.

And for those looking to advance their career or find new opportunities, our brand new Career Center is a must-visit. You can upload your resume and browse listings. Later in the Fall, the Member Portal will also be your hub to apply for one of our world-class leadership courses.

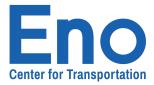

Below you'll find descriptions for the account options:

## My Membership Overview:

Your membership overview includes a brief description of your account type, your name and organization, your membership duration, along with options to update your profile and set up autorenewal.

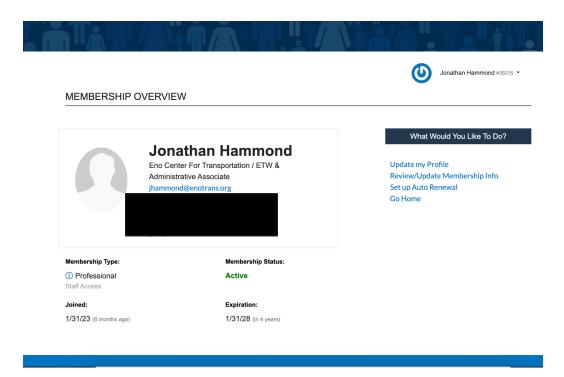

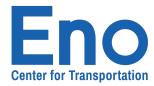

## Join/Renew:

Hoping to renew your membership? What about joining as a fully-fledged member? Click here to bring your account to the next level, or renew at your existing rate. Our easy 5-step process will help you modify your current membership level or add people to your membership.

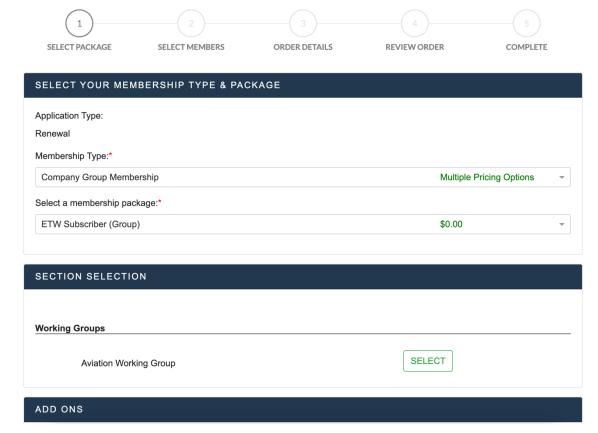

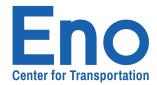

**Membership Directory:** A feature we're very excited about, the Membership Directory lets you look up program alumni, fellow Eno members, Board associates, as well as other transportation professionals who work or have worked with Eno. Dive into to see who you can find!

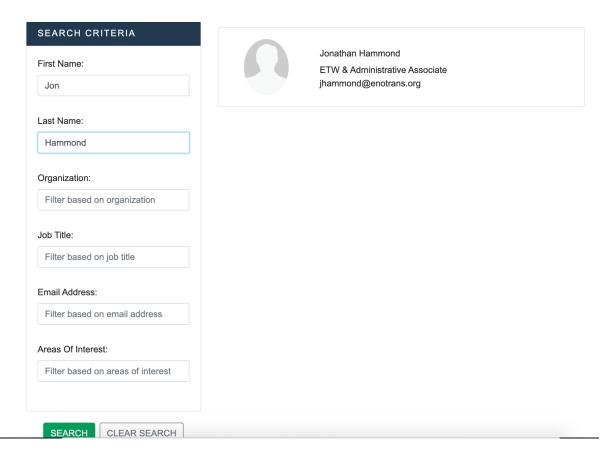